# Chapitre 4

.

# Problèmes du flot maximal

 $\Box$  ans le chapitre précédent, nous avons montré avec des illustrations guidées comment utiliser Matlab pour résoudre les problèmes du plus court chemin. Ce chapitre présente des illustrations sur les problèmes du flot maximal. Les algorithmes adoptés par le logiciel Matlab sont : l'algorithme d'Edmonds et de Goldberg.

### 4.1. La fonction graphmaxflow

Calculer le débit maximal dans un graphe orienté.

### **Syntaxe**

.

[*MaxFlow*,*FlowMatrix*,*Cut*] = graphmaxflow(*G*,*SNode*,*DNode,*'Capacity',*CapacityValue*, ..

#### 'Method',*MethodValue*)

[*MaxFlow*,*FlowMatrix*,*Cut*] = graphmaxflow(*G*,*SNode*,*DNode*) calcule le flux maximal d'un graphe orienté G du nœud SNode au nœud DNode. L'entrée une matrice creuse  $N \times N$ . Les entrées non nulles dans la matrice représentent les capacités des arcs.

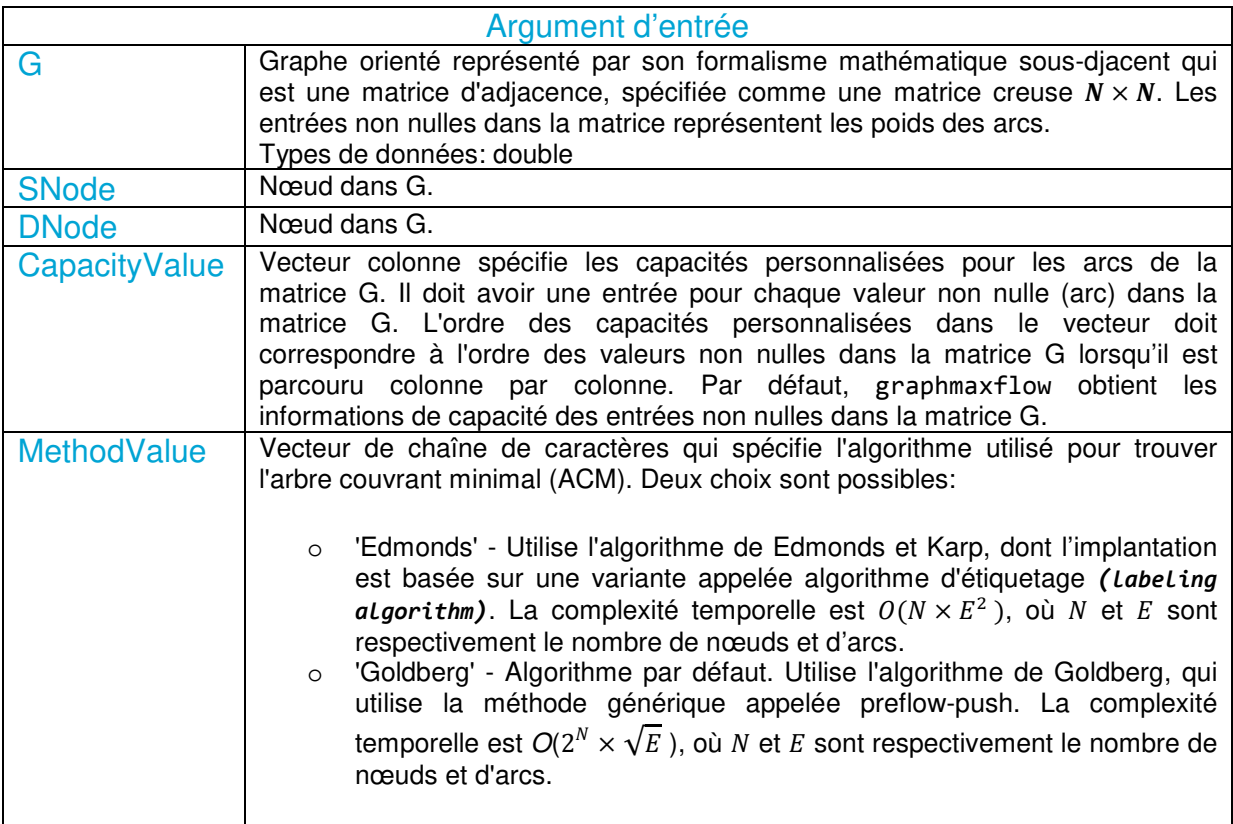

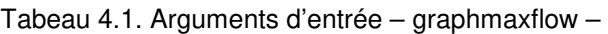

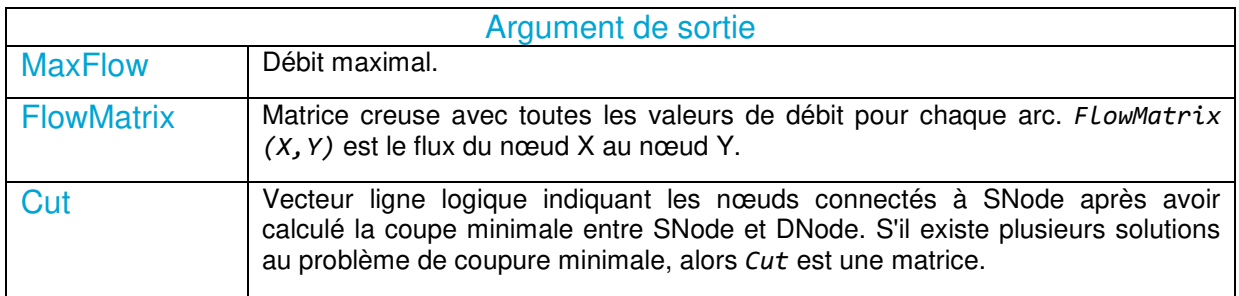

Tabeau 4.2. Arguments de sortie – graphmaxflow –

N.B : L'algorithme qui détermine la coupe, toutes les coupes minimales, a une complexité temporelle de  $O(2^N)$ , où N est le nombre de nœuds. Si ces informations ne sont pas nécessaires, utilisez la fonction graphmaxflow sans la troisième sortie.

Illustration 4.1

Cette illustration montre comment calculer le débit maximal dans un graphe orienté.

Créez un graphe orienté composé de six nœuds et huit arcs.

M = sparse([1 1 2 2 3 3 4 5],[2 3 4 5 4 5 6 6],[2 3 3 1 1 1 2 3],6,6)  $M =$  $(1,2)$  2  $(1,3)$  3  $(2, 4)$  3  $(3,4)$  1  $(2,5)$  1  $(3,5)$  1  $(4,6)$  2 (5,6) 3 Calculez le débit maximal dans le graphe entre le nœud 1 et le nœud 6.

 $[MF, FMX, Cut] = graphmaxflow(M, 1, 6)$ 

 $MF =$ 

4

 $FMx =$ 

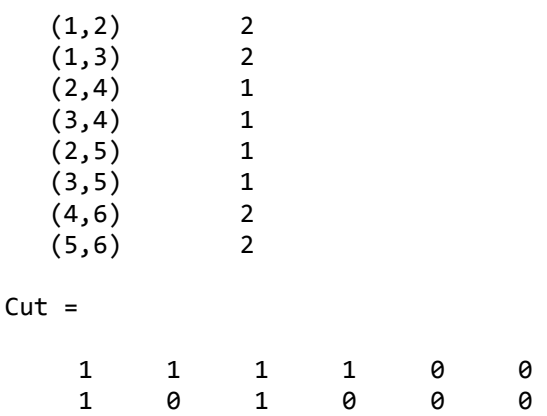

Notons que Cut est une matrice à deux rangées car il existe deux solutions possibles au problème de coupe minimale.

Voir le graphe avec les capacités originales.

h = view(biograph(M,[],'ShowWeights','on'))

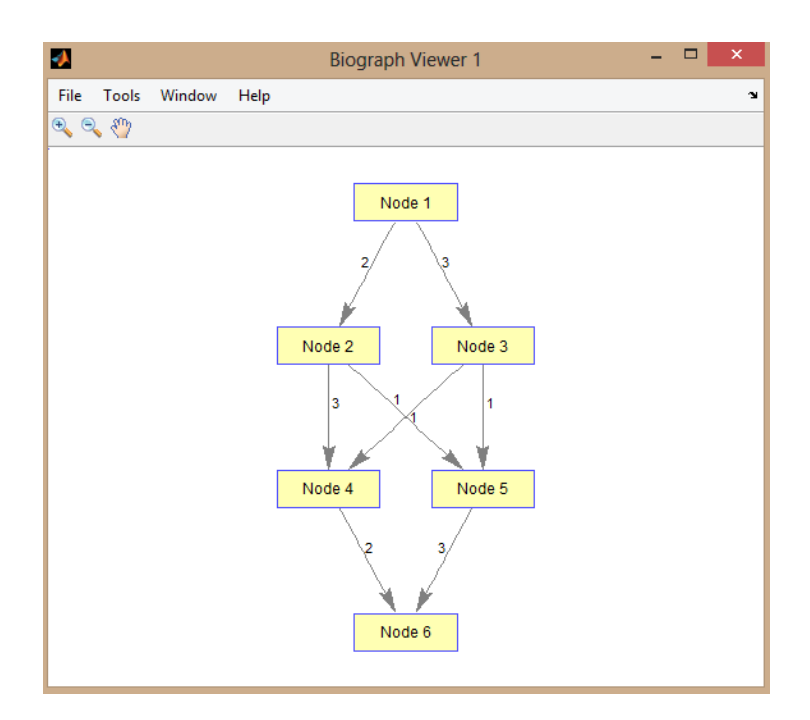

Figure 4.1. Graphe – graphmaxflow –

Un graphe composé de 6 nœuds et 8 arcs.

Affichez le graphe avec les débits maximums calculés.

```
view(biograph(FMx,[],'ShowWeights','on'))
```
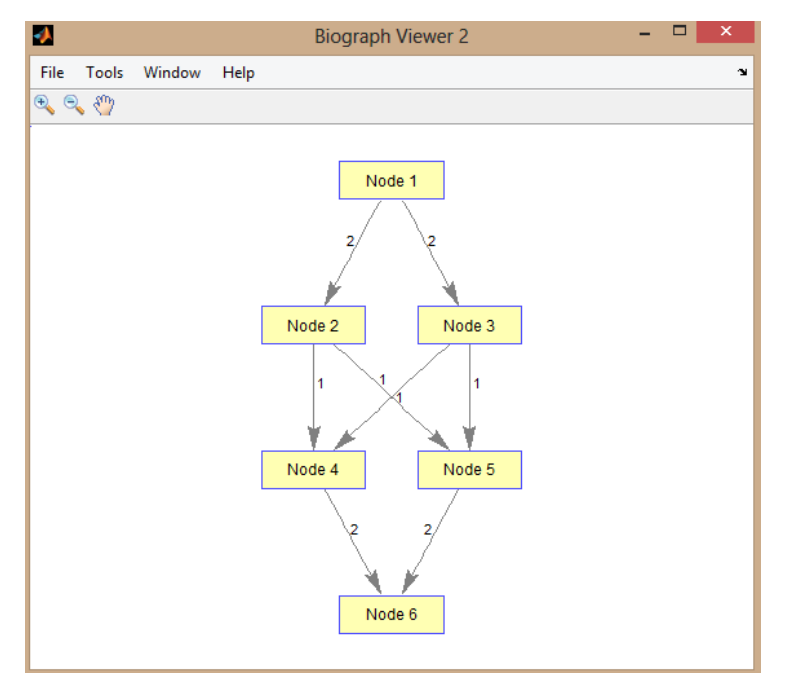

Figure 4.2. Graphe avec débit maximum – graphmaxflow –

Montrez une solution au problème de coupe minimale dans le graphe original.

set(h.Nodes(Cut(1,:)),'Color',[0 1 0])

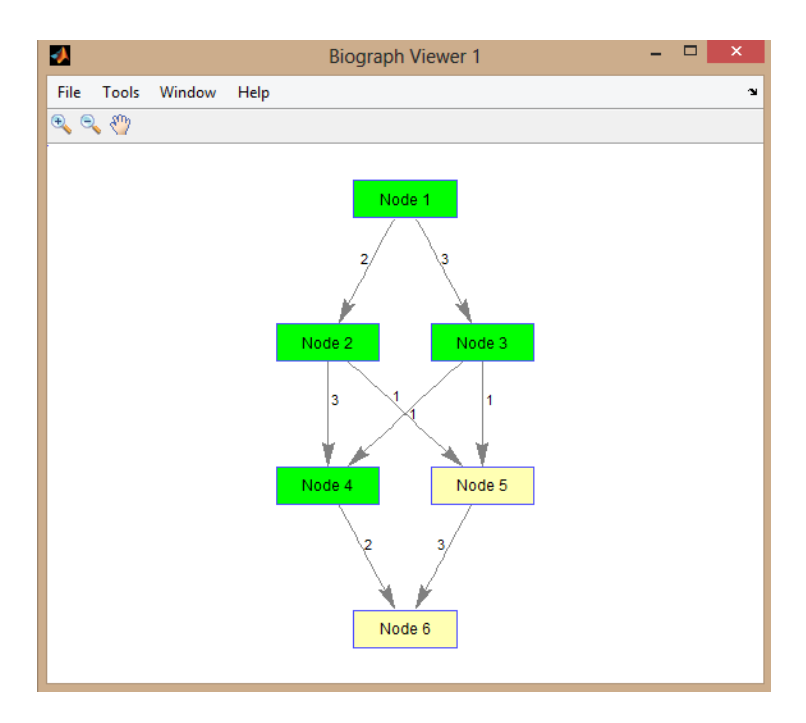

Figure 4.3. Graphe avec coupe minimale - graphmaxflow -